Sometimes, when a student tries to log into the ClassLink LaunchPad app, they may receive one of these errors:

Login error. Please try again

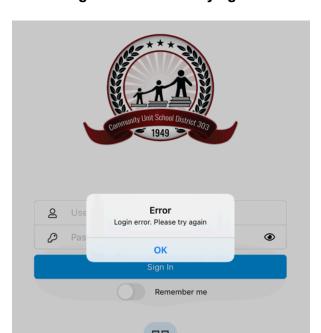

Request failed: bad request (400)

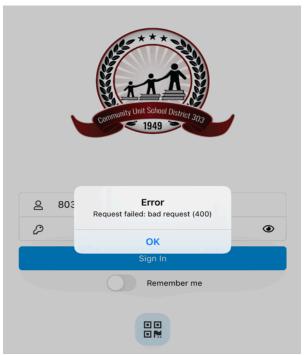

To fix this, click on the back arrow on the top of the screen to get to the school selection page.

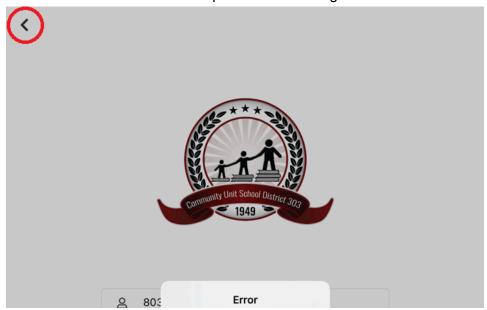

On this page, you can either search for our school district by typing 303 in the search bar, or allow location services and it should pick up our school district as the first option.

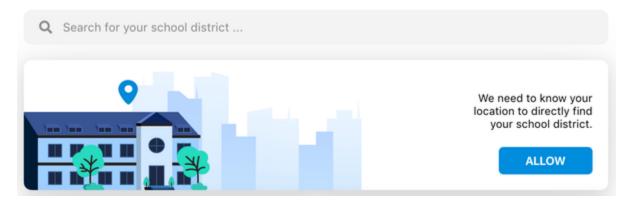

Select the D303 school district once it's located and try logging in once more.

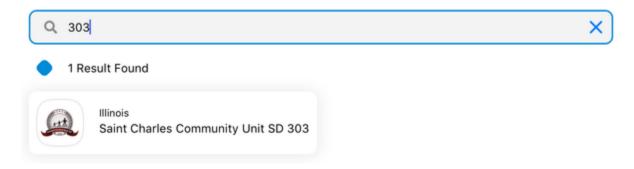

## Two other login errors you might receive that are unrelated to the issue mentioned above:

- If you receive an error message that says **bad gateway**, or an error code with **404**, it is likely that ClassLink may be having a rare outage, so some services may be temporarily unavailable.
- If you receive the error "Invalid Username or Password" either the username or password is incorrect and needs to be updated, or there's a typo in one of the fields.